# **Production Measurement & Forecasting**

**August 2018 v1**

**By Workbench International**

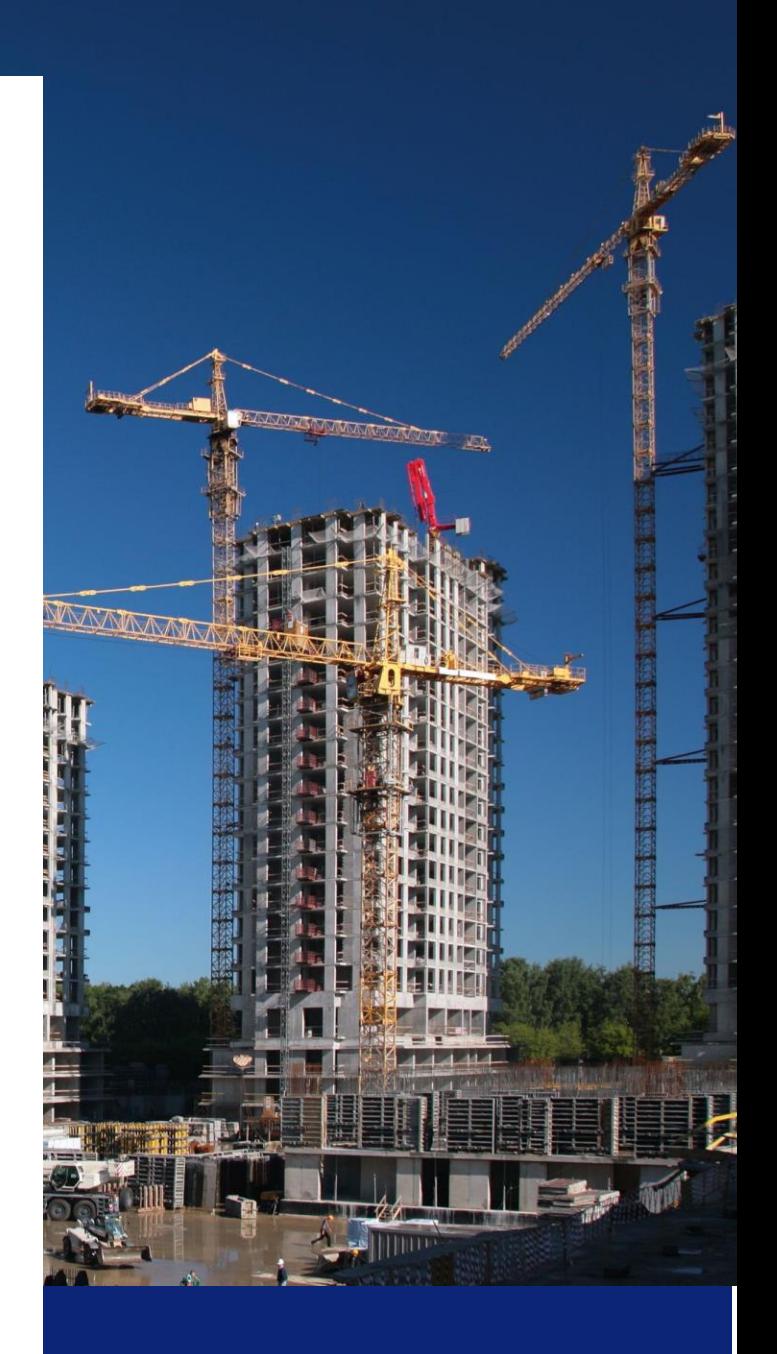

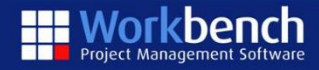

## **Production Measurement**

#### Background

When delivering fixed price projects there are always to fundamental items that need to be considered.

- 1. The financial aspect, how much of the budget have we spent.
- 2. How much of the physical work have we actually completed.

These two concepts are important to understand. How they inter relate and how this is interpreted will impact how successfully the status of a project is reported for a given point in time.

### *"Tracking a financial budget alone does not tell you if you have completed the work onsite"*

#### Example

The example we are going to look at in this document is "Port Moresby Freeway".

The project is split into 3 deliverable stages, each of these stages is then broken down into Job Work Centres. The job Work Centres define the discrete deliverable for each package and the method for measuring the completeness of that section.

Each deliverable Work Centre can have a different Unit and Budget of measurement. This allows the project manager to review and evaluate the physical work complete in the context of how the work is being delivered.

For instance if you were laying a pipeline and it was 1000m long, then determining progress as the amount of pipe actually laid would be a reasonable basis for reporting physical progress.

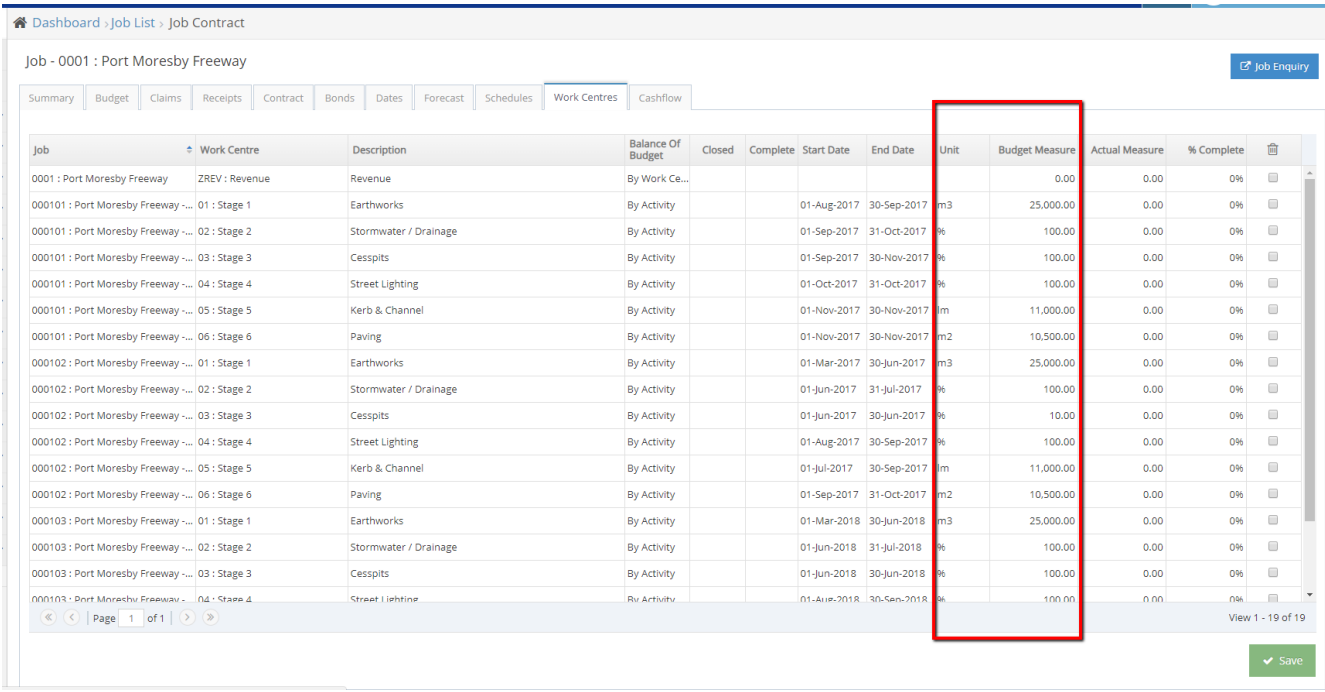

The above screenshot shows the breakdown of the Job Work Centres and the respective budgets and measures to be delivered.

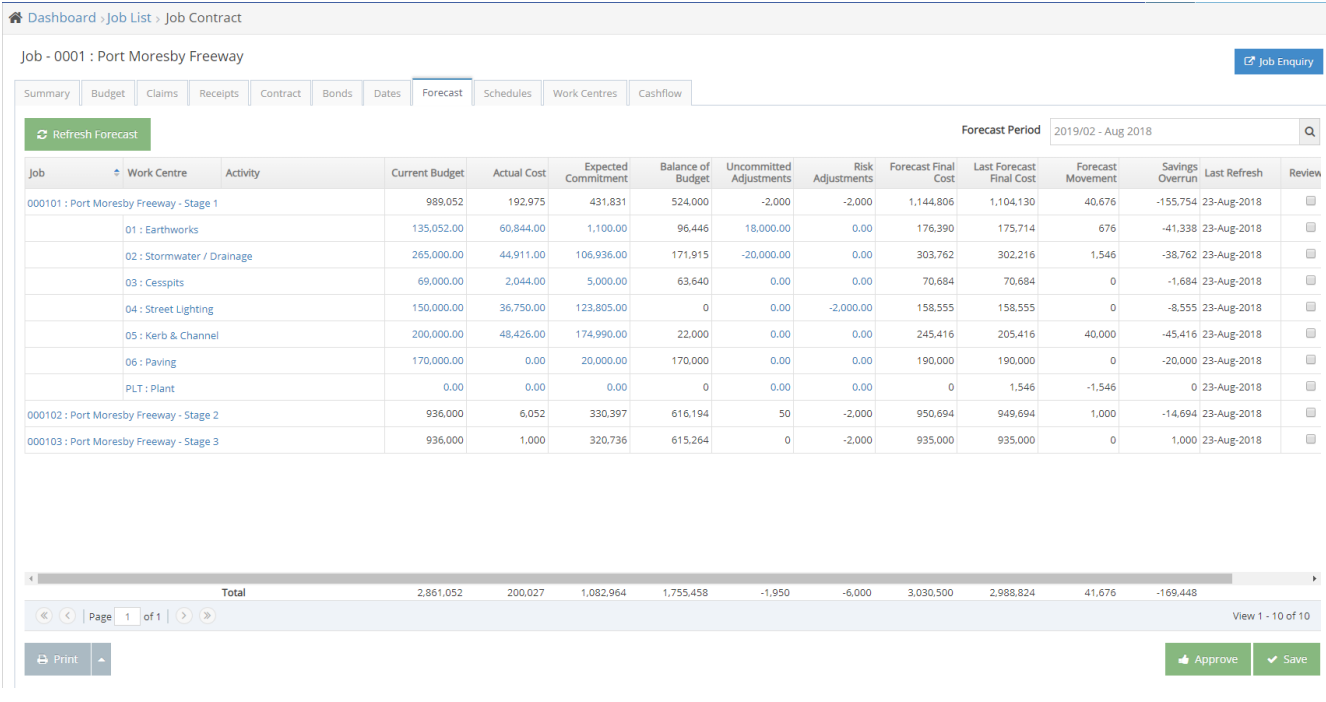

The Financial Budget as per the traditional Workbench Forecasting progress is shown above.

#### Production Measurement

 $\triangle$  Dashboard > Job List > Production Measures

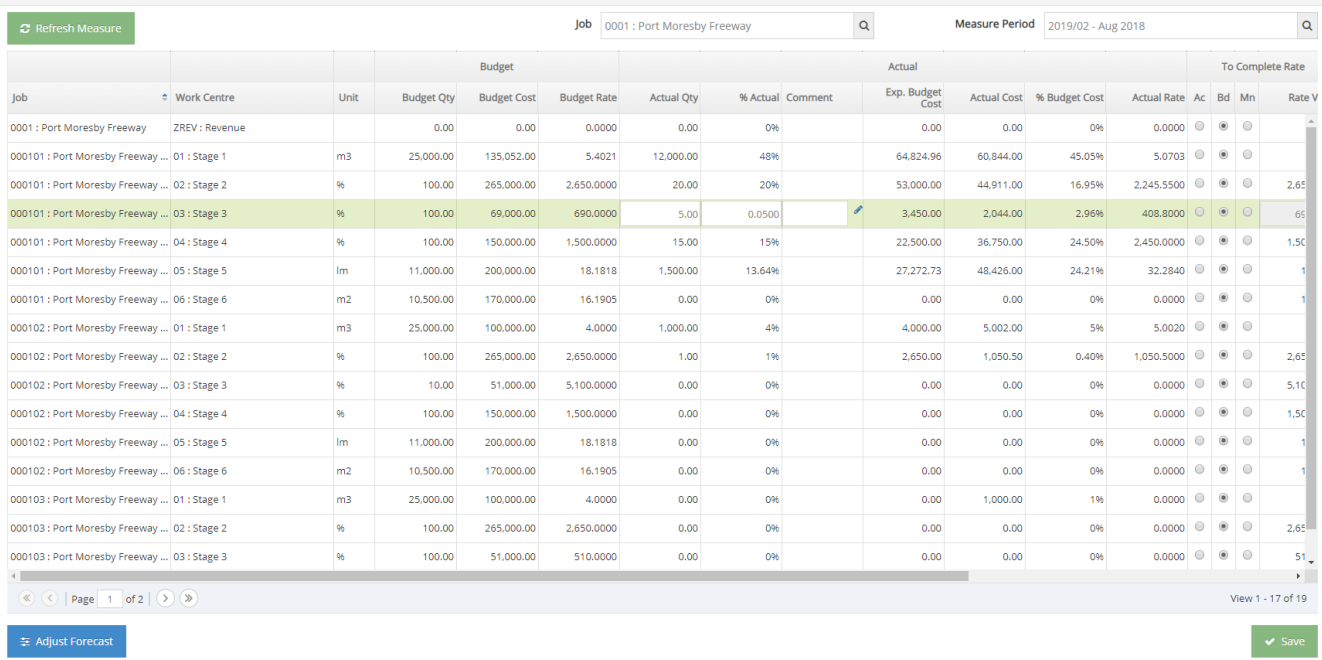

In order to evaluate the actual progress to date there is a function "Production Measures" The expectation is that this process is used in conjunction with Forecasting and allows you to evaluate physical work completed to date against costs incurred to date for the given period.

The measurement screen above allows you to record either an Actual Qty or alternatively a % complete for each Work Centre. This is then compared to % spent against budget to work out if the project is on track or is running behind. The % differential in the actual rate of production can then be updated back into the forecast.

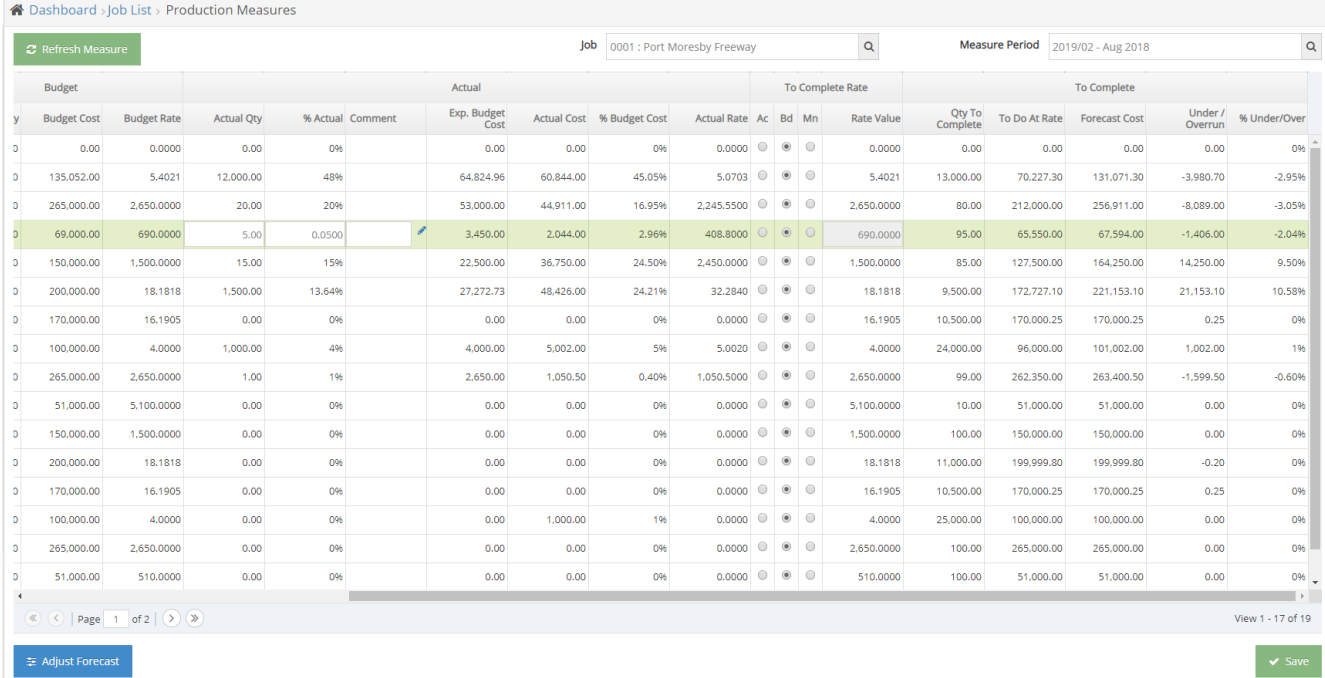

In the above screenshot we can see that the Actual Progress reported to date is 5%. What does this mean?

The **'Actuals'** section shows the following :

- Exp. Budget Cost The amount of \$ expected to be incurred to achieve 5% progress
- Actual Cost The Actual \$ incurred to achieve the 5% progress
- % Budget Cost The % of the \$ Budget used to date
- Actual Rate The Actual current rate of production (Actual Cost / Measure)

The **'To Complete Rate'** section shows the following :

- 3 radio buttons whereby you can select the rate to apply to deliver the remaining qty. The options are:
	- o Actual Rate
	- o Budget Rate
	- o Manual Rate (A rate which you can manually enter)

The **'To Complete'** section shows the following :

- Qty To Complete Budget Qty Actual Qty to date
- To Do At Rate Remaining Qty \* the selected To Complete Rate (See above)
- Forecast Cost The Forecast Cost to complete that Work Centre
- Under / Overrun The difference calculated to finish the job vs the current Forecast Final Cost
- % Under/Over- The difference expressed as a %

#### Adjusting the Contract Forecast

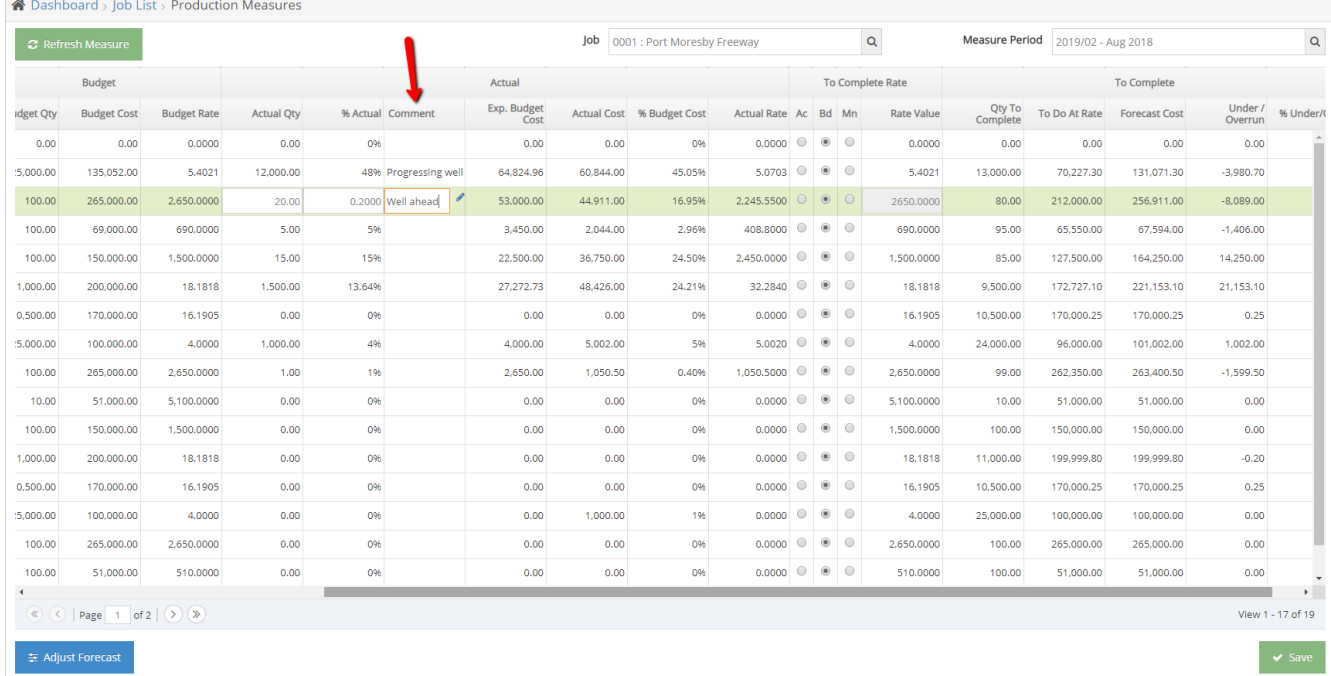

As part of reviewing the progress line comments can be entered against each Work Centre to explain the progress to date.

When the review of progress has been completed then clicking the 'Adjust Forecast' button will generate Adjustments to the Contract Forecast based on the working

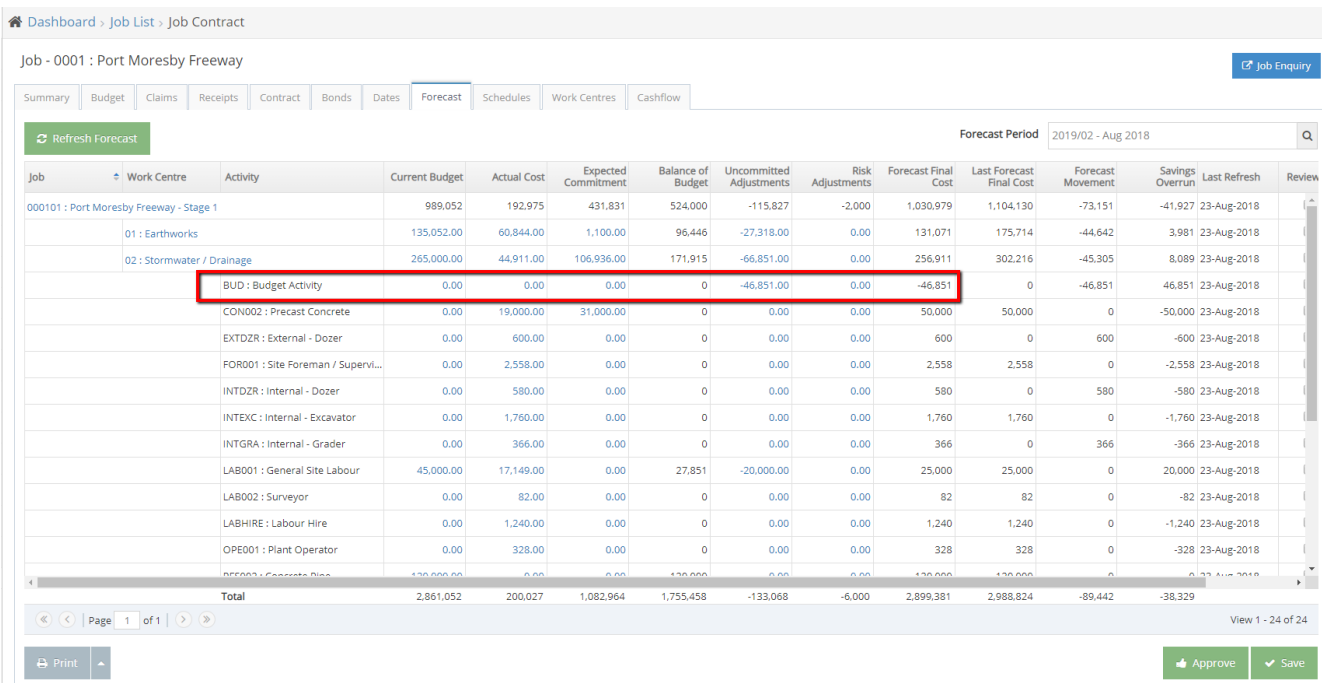

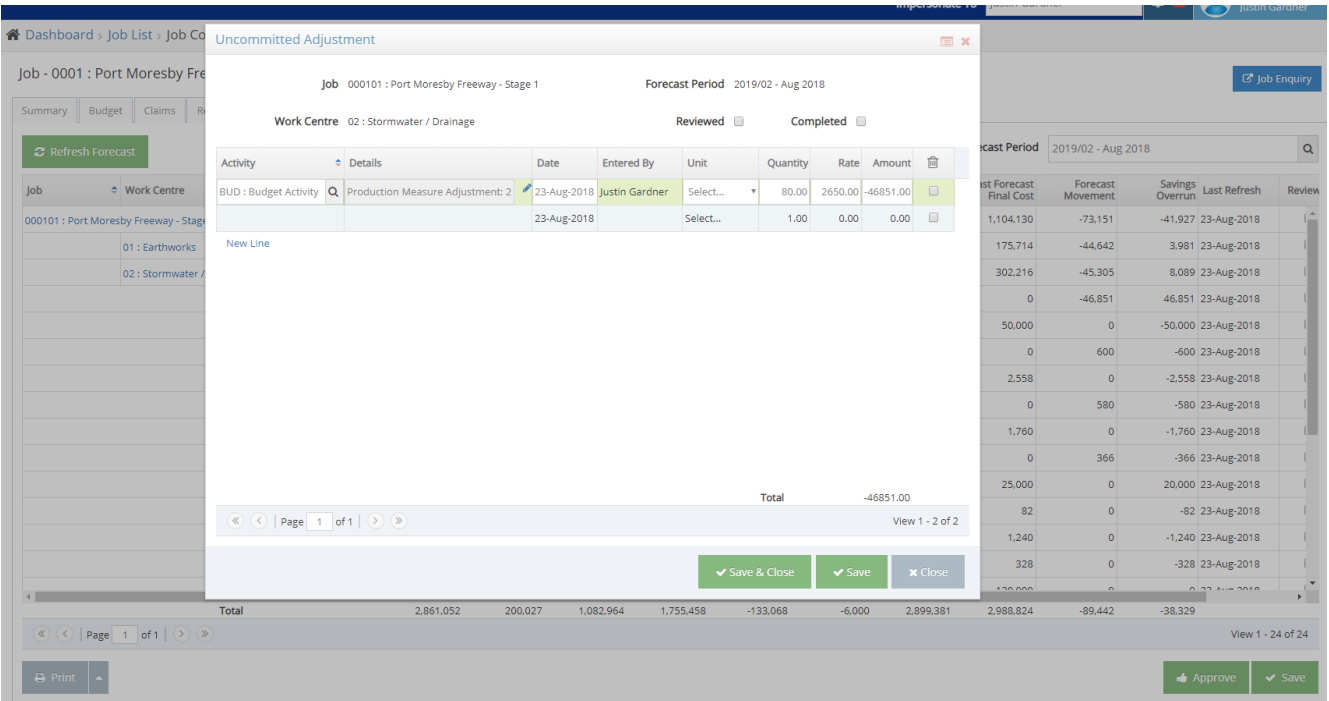

The Forecast Adjustment is generated as an Uncommitted Adjustment. Any line comments are recorded as the Details of the adjustment otherwise the details are populated with some default Text indicating the adjustment has come from Production Measures.